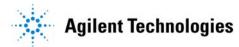

## **RF Source Basics**

January 30, 2002 presented by:

Al Lorona Tom Holmes Terri Hightower

## **Agilent Webcast Template 2.0 Instructions**

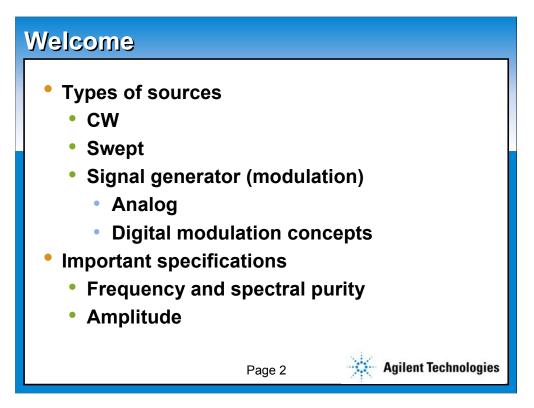

Univers Condensed is the corporate typeface for PowerPoint presentations, but has poor letterspacing for webcasts. This template uses the web universal font face: Arial. Body text is 24 pt. minimum Arial for webcasts.

This slide utilizes the slide master default. All slides in the AutoLayout window are based on this slide. This slide also represents the default text format. To create a new slide like this, choose Insert New Slide (control+M) from the Menu bar and select Bulleted List in the AutoLayout window.

The text and line spacing for this template are guidelines to help you create slides which are easily read. These are the recommended standard title, sub-title and body text font sizes and will allow you to create slides using the 5X5 rule. (5 words per bullet, 5 bullets per slide) Using any other size may jeopardize the readability of the slide for webcasting.

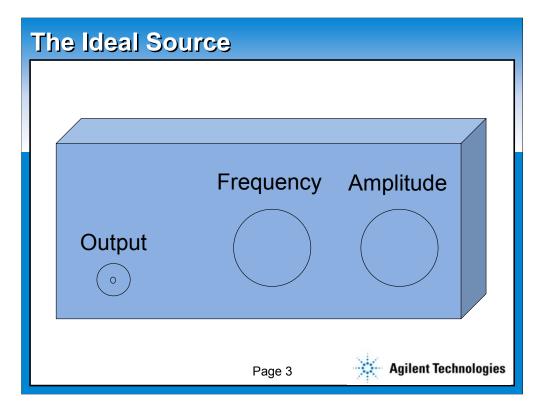

This slide utilizes the slide master default. All slides in the AutoLayout window are based on this slide. This slide also represents the default text format. To create a new slide like this, choose Insert New Slide (control+M) from the Menu bar and select Bulleted List in the AutoLayout window.

The text and line spacing for this template are guidelines to help you create slides which are easily read. These are the recommended standard title, sub-title and body text font sizes and will allow you to create slides using the 5X5 rule. (5 words per bullet, 5 bullets per slide) Using any other size may jeopardize the readability of the slide for webcasting.

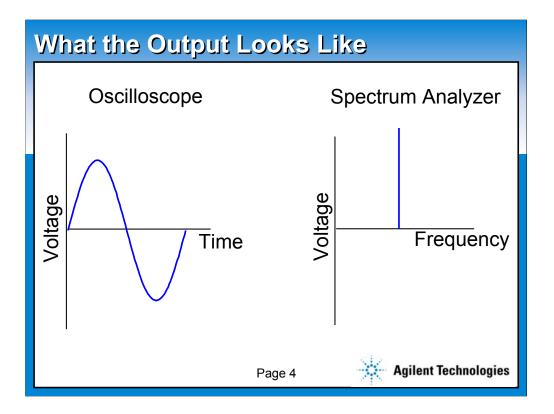

This slide utilizes the slide master default. All slides in the AutoLayout window are based on this slide. This slide also represents the default text format. To create a new slide like this, choose Insert New Slide (control+M) from the Menu bar and select Bulleted List in the AutoLayout window.

The text and line spacing for this template are guidelines to help you create slides which are easily read. These are the recommended standard title, sub-title and body text font sizes and will allow you to create slides using the 5X5 rule. (5 words per bullet, 5 bullets per slide) Using any other size may jeopardize the readability of the slide for webcasting.

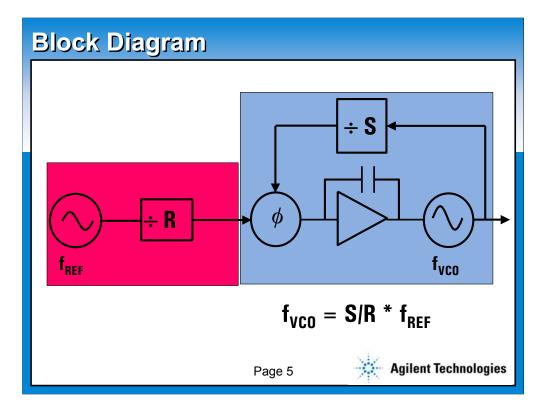

This slide utilizes the slide master default. All slides in the AutoLayout window are based on this slide. This slide also represents the default text format. To create a new slide like this, choose Insert New Slide (control+M) from the Menu bar and select Bulleted List in the AutoLayout window.

The text and line spacing for this template are guidelines to help you create slides which are easily read. These are the recommended standard title, sub-title and body text font sizes and will allow you to create slides using the 5X5 rule. (5 words per bullet, 5 bullets per slide) Using any other size may jeopardize the readability of the slide for webcasting.

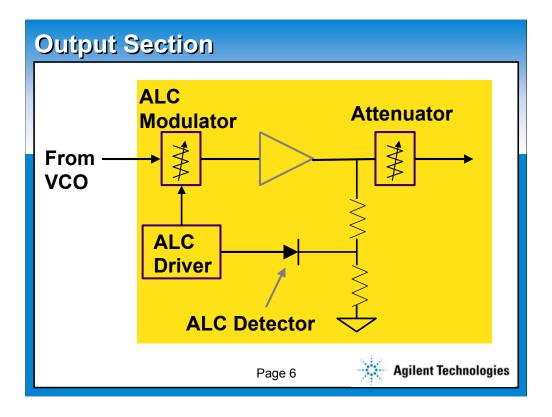

This slide utilizes the slide master default. All slides in the AutoLayout window are based on this slide. This slide also represents the default text format. To create a new slide like this, choose Insert New Slide (control+M) from the Menu bar and select Bulleted List in the AutoLayout window.

The text and line spacing for this template are guidelines to help you create slides which are easily read. These are the recommended standard title, sub-title and body text font sizes and will allow you to create slides using the 5X5 rule. (5 words per bullet, 5 bullets per slide) Using any other size may jeopardize the readability of the slide for webcasting.

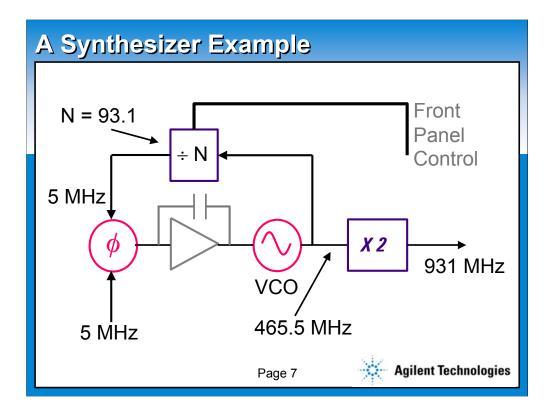

This slide utilizes the slide master default. All slides in the AutoLayout window are based on this slide. This slide also represents the default text format. To create a new slide like this, choose Insert New Slide (control+M) from the Menu bar and select Bulleted List in the AutoLayout window.

The text and line spacing for this template are guidelines to help you create slides which are easily read. These are the recommended standard title, sub-title and body text font sizes and will allow you to create slides using the 5X5 rule. (5 words per bullet, 5 bullets per slide) Using any other size may jeopardize the readability of the slide for webcasting.

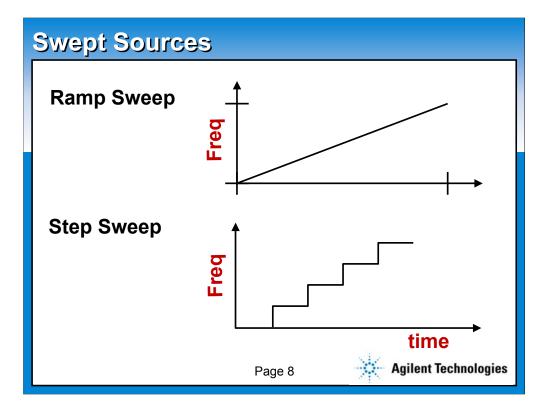

This slide utilizes the slide master default. All slides in the AutoLayout window are based on this slide. This slide also represents the default text format. To create a new slide like this, choose Insert New Slide (control+M) from the Menu bar and select Bulleted List in the AutoLayout window.

The text and line spacing for this template are guidelines to help you create slides which are easily read. These are the recommended standard title, sub-title and body text font sizes and will allow you to create slides using the 5X5 rule. (5 words per bullet, 5 bullets per slide) Using any other size may jeopardize the readability of the slide for webcasting.

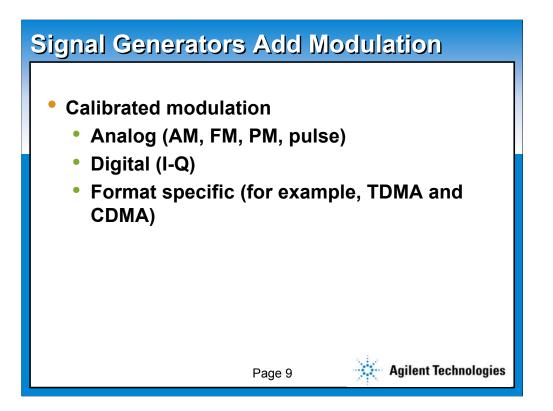

This slide utilizes the slide master default. All slides in the AutoLayout window are based on this slide. This slide also represents the default text format. To create a new slide like this, choose Insert New Slide (control+M) from the Menu bar and select Bulleted List in the AutoLayout window.

The text and line spacing for this template are guidelines to help you create slides which are easily read. These are the recommended standard title, sub-title and body text font sizes and will allow you to create slides using the 5X5 rule. (5 words per bullet, 5 bullets per slide) Using any other size may jeopardize the readability of the slide for webcasting.

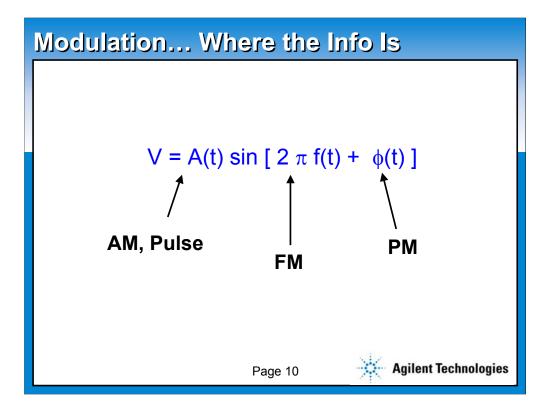

This slide utilizes the slide master default. All slides in the AutoLayout window are based on this slide. This slide also represents the default text format. To create a new slide like this, choose Insert New Slide (control+M) from the Menu bar and select Bulleted List in the AutoLayout window.

The text and line spacing for this template are guidelines to help you create slides which are easily read. These are the recommended standard title, sub-title and body text font sizes and will allow you to create slides using the 5X5 rule. (5 words per bullet, 5 bullets per slide) Using any other size may jeopardize the readability of the slide for webcasting.

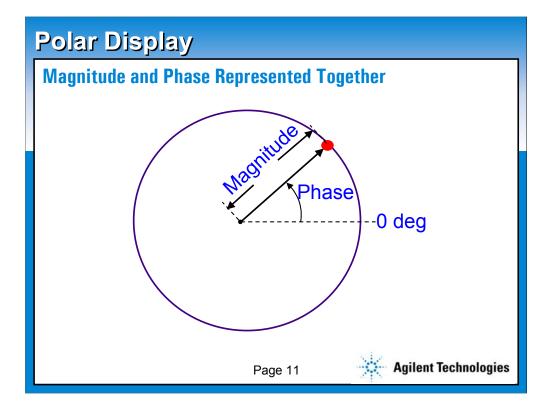

This slide utilizes the slide master default. All slides in the AutoLayout window are based on this slide. This slide also represents the default text format. To create a new slide like this, choose Insert New Slide (control+M) from the Menu bar and select Bulleted List in the AutoLayout window.

The text and line spacing for this template are guidelines to help you create slides which are easily read. These are the recommended standard title, sub-title and body text font sizes and will allow you to create slides using the 5X5 rule. (5 words per bullet, 5 bullets per slide) Using any other size may jeopardize the readability of the slide for webcasting.

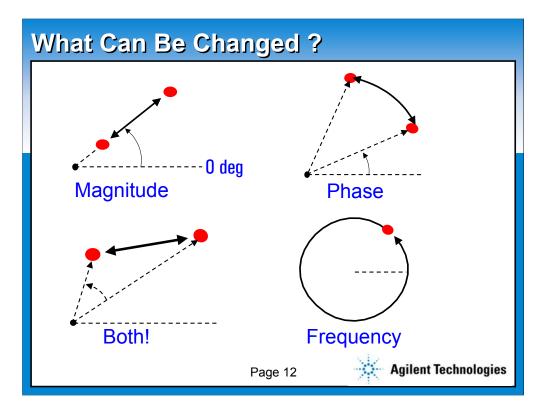

This slide utilizes the slide master default. All slides in the AutoLayout window are based on this slide. This slide also represents the default text format. To create a new slide like this, choose Insert New Slide (control+M) from the Menu bar and select Bulleted List in the AutoLayout window.

The text and line spacing for this template are guidelines to help you create slides which are easily read. These are the recommended standard title, sub-title and body text font sizes and will allow you to create slides using the 5X5 rule. (5 words per bullet, 5 bullets per slide) Using any other size may jeopardize the readability of the slide for webcasting.

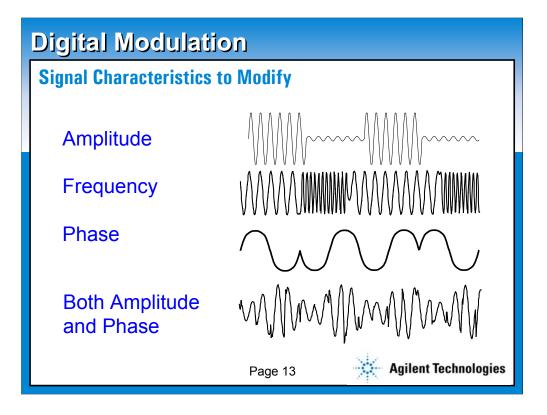

This slide utilizes the slide master default. All slides in the AutoLayout window are based on this slide. This slide also represents the default text format. To create a new slide like this, choose Insert New Slide (control+M) from the Menu bar and select Bulleted List in the AutoLayout window.

The text and line spacing for this template are guidelines to help you create slides which are easily read. These are the recommended standard title, sub-title and body text font sizes and will allow you to create slides using the 5X5 rule. (5 words per bullet, 5 bullets per slide) Using any other size may jeopardize the readability of the slide for webcasting.

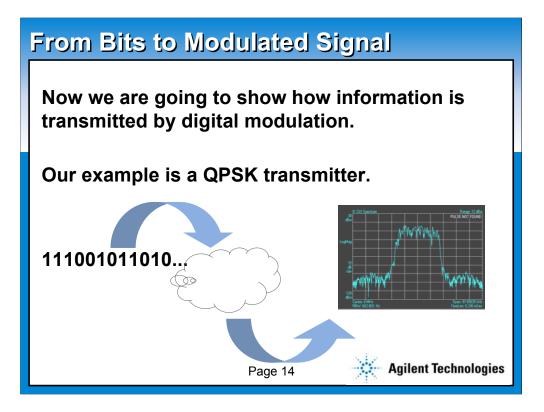

This slide utilizes the slide master default. All slides in the AutoLayout window are based on this slide. This slide also represents the default text format. To create a new slide like this, choose Insert New Slide (control+M) from the Menu bar and select Bulleted List in the AutoLayout window.

The text and line spacing for this template are guidelines to help you create slides which are easily read. These are the recommended standard title, sub-title and body text font sizes and will allow you to create slides using the 5X5 rule. (5 words per bullet, 5 bullets per slide) Using any other size may jeopardize the readability of the slide for webcasting.

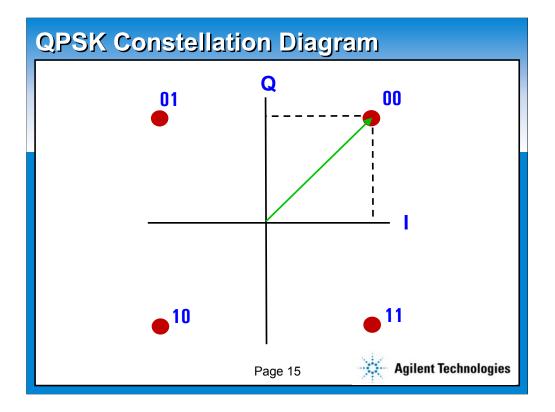

This slide utilizes the slide master default. All slides in the AutoLayout window are based on this slide. This slide also represents the default text format. To create a new slide like this, choose Insert New Slide (control+M) from the Menu bar and select Bulleted List in the AutoLayout window.

The text and line spacing for this template are guidelines to help you create slides which are easily read. These are the recommended standard title, sub-title and body text font sizes and will allow you to create slides using the 5X5 rule. (5 words per bullet, 5 bullets per slide) Using any other size may jeopardize the readability of the slide for webcasting.

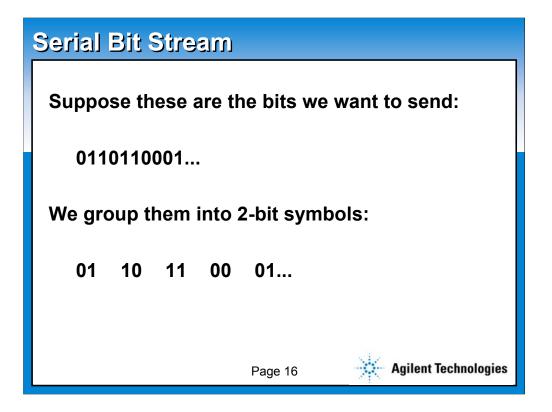

This slide utilizes the slide master default. All slides in the AutoLayout window are based on this slide. This slide also represents the default text format. To create a new slide like this, choose Insert New Slide (control+M) from the Menu bar and select Bulleted List in the AutoLayout window.

The text and line spacing for this template are guidelines to help you create slides which are easily read. These are the recommended standard title, sub-title and body text font sizes and will allow you to create slides using the 5X5 rule. (5 words per bullet, 5 bullets per slide) Using any other size may jeopardize the readability of the slide for webcasting.

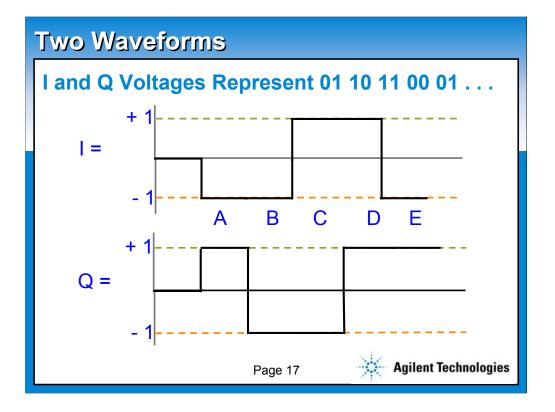

This slide utilizes the slide master default. All slides in the AutoLayout window are based on this slide. This slide also represents the default text format. To create a new slide like this, choose Insert New Slide (control+M) from the Menu bar and select Bulleted List in the AutoLayout window.

The text and line spacing for this template are guidelines to help you create slides which are easily read. These are the recommended standard title, sub-title and body text font sizes and will allow you to create slides using the 5X5 rule. (5 words per bullet, 5 bullets per slide) Using any other size may jeopardize the readability of the slide for webcasting.

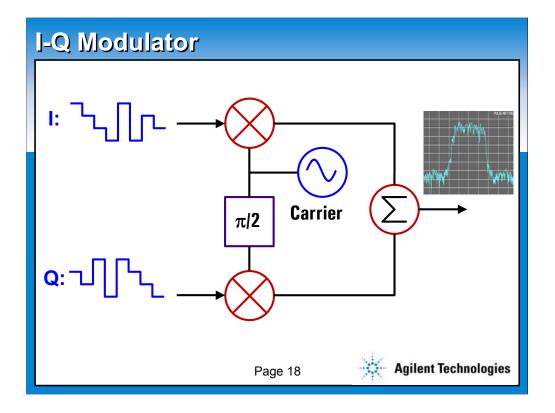

This slide utilizes the slide master default. All slides in the AutoLayout window are based on this slide. This slide also represents the default text format. To create a new slide like this, choose Insert New Slide (control+M) from the Menu bar and select Bulleted List in the AutoLayout window.

The text and line spacing for this template are guidelines to help you create slides which are easily read. These are the recommended standard title, sub-title and body text font sizes and will allow you to create slides using the 5X5 rule. (5 words per bullet, 5 bullets per slide) Using any other size may jeopardize the readability of the slide for webcasting.

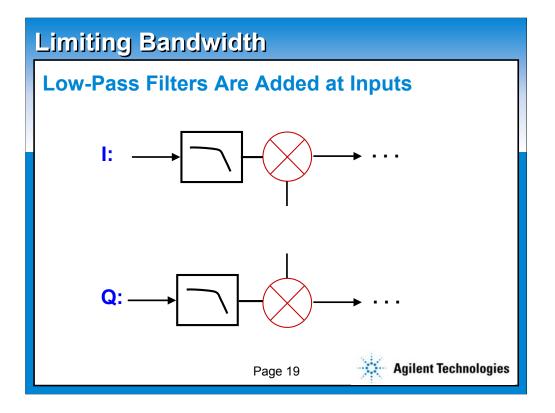

This slide utilizes the slide master default. All slides in the AutoLayout window are based on this slide. This slide also represents the default text format. To create a new slide like this, choose Insert New Slide (control+M) from the Menu bar and select Bulleted List in the AutoLayout window.

The text and line spacing for this template are guidelines to help you create slides which are easily read. These are the recommended standard title, sub-title and body text font sizes and will allow you to create slides using the 5X5 rule. (5 words per bullet, 5 bullets per slide) Using any other size may jeopardize the readability of the slide for webcasting.

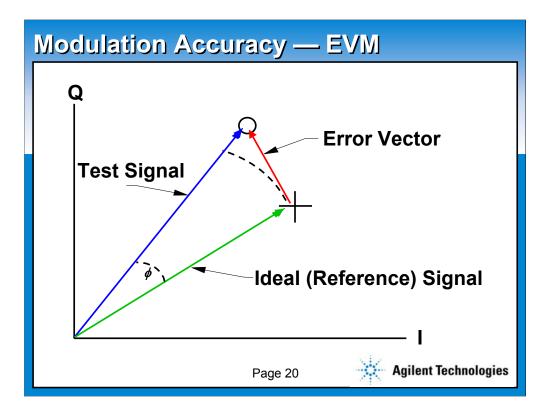

This slide utilizes the slide master default. All slides in the AutoLayout window are based on this slide. This slide also represents the default text format. To create a new slide like this, choose Insert New Slide (control+M) from the Menu bar and select Bulleted List in the AutoLayout window.

The text and line spacing for this template are guidelines to help you create slides which are easily read. These are the recommended standard title, sub-title and body text font sizes and will allow you to create slides using the 5X5 rule. (5 words per bullet, 5 bullets per slide) Using any other size may jeopardize the readability of the slide for webcasting.

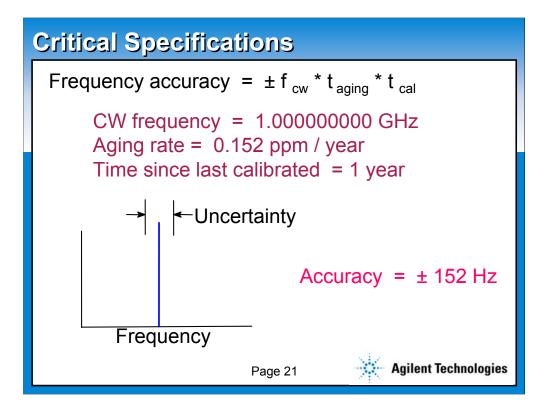

This slide utilizes the slide master default. All slides in the AutoLayout window are based on this slide. This slide also represents the default text format. To create a new slide like this, choose Insert New Slide (control+M) from the Menu bar and select Bulleted List in the AutoLayout window.

The text and line spacing for this template are guidelines to help you create slides which are easily read. These are the recommended standard title, sub-title and body text font sizes and will allow you to create slides using the 5X5 rule. (5 words per bullet, 5 bullets per slide) Using any other size may jeopardize the readability of the slide for webcasting.

| Reference Oscillator Stability |                                                             |                                                 |
|--------------------------------|-------------------------------------------------------------|-------------------------------------------------|
|                                | Temperature-<br>compensated<br>crystal oscillator<br>(TCXO) | Oven-controlled<br>crystal oscillator<br>(OCXO) |
| Aging rate<br>(ppm/yr.)        | ± 2                                                         | ± 0.1                                           |
| Temperature<br>(ppm)           | ± 1                                                         | ± 0.01                                          |
|                                | Page 22                                                     | Agilent Technologies                            |

This slide utilizes the slide master default. All slides in the AutoLayout window are based on this slide. This slide also represents the default text format. To create a new slide like this, choose Insert New Slide (control+M) from the Menu bar and select Bulleted List in the AutoLayout window.

The text and line spacing for this template are guidelines to help you create slides which are easily read. These are the recommended standard title, sub-title and body text font sizes and will allow you to create slides using the 5X5 rule. (5 words per bullet, 5 bullets per slide) Using any other size may jeopardize the readability of the slide for webcasting.

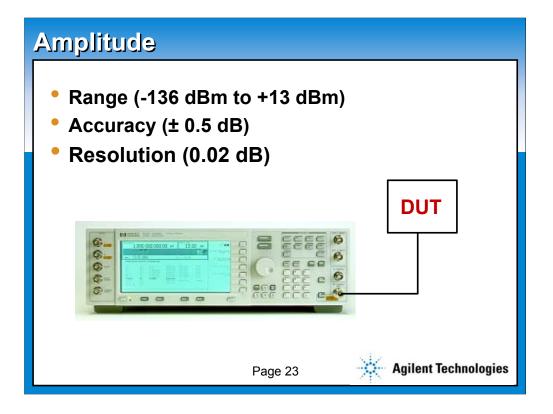

This slide utilizes the slide master default. All slides in the AutoLayout window are based on this slide. This slide also represents the default text format. To create a new slide like this, choose Insert New Slide (control+M) from the Menu bar and select Bulleted List in the AutoLayout window.

The text and line spacing for this template are guidelines to help you create slides which are easily read. These are the recommended standard title, sub-title and body text font sizes and will allow you to create slides using the 5X5 rule. (5 words per bullet, 5 bullets per slide) Using any other size may jeopardize the readability of the slide for webcasting.

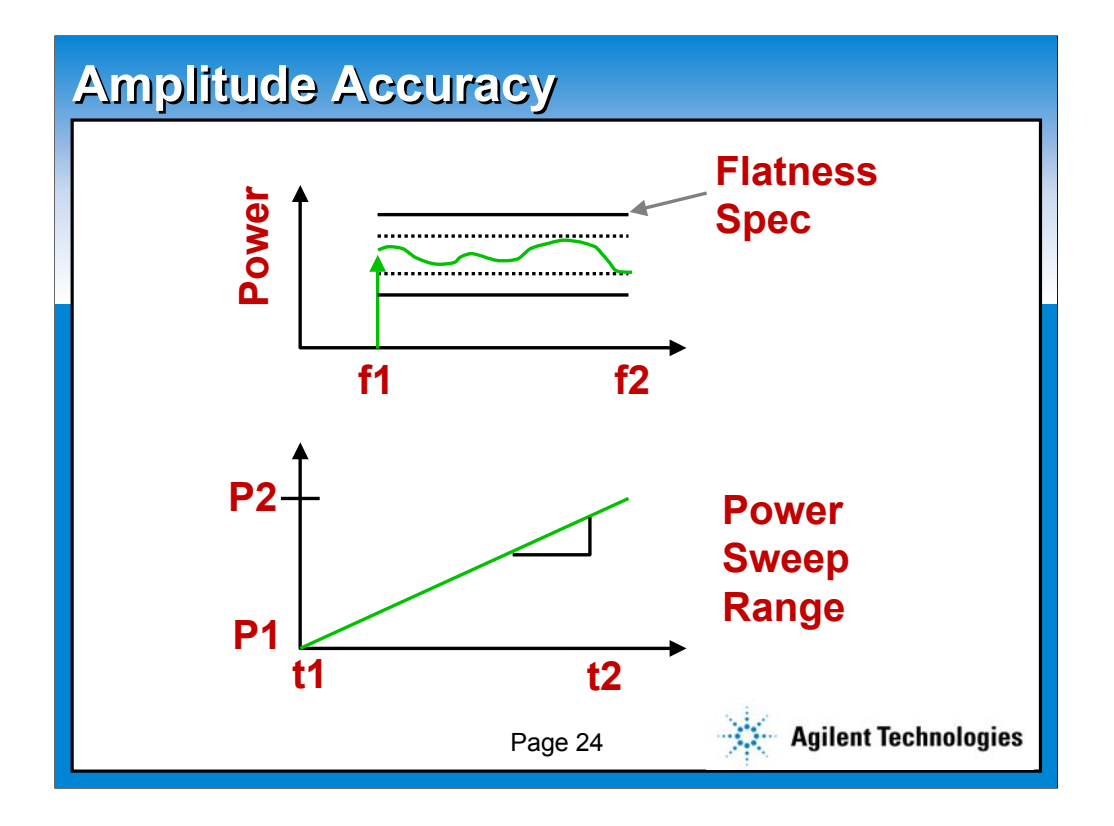

This slide utilizes the slide master default. All slides in the AutoLayout window are based on this slide. This slide also represents the default text format. To create a new slide like this, choose Insert New Slide (control+M) from the Menu bar and select Bulleted List in the AutoLayout window.

The text and line spacing for this template are guidelines to help you create slides which are easily read. These are the recommended standard title, sub-title and body text font sizes and will allow you to create slides using the 5X5 rule. (5 words per bullet, 5 bullets per slide) Using any other size may jeopardize the readability of the slide for webcasting.

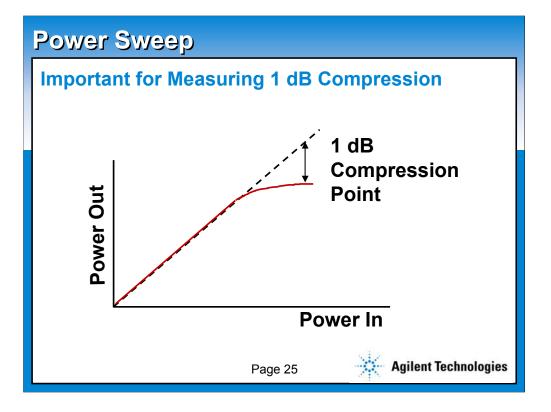

This slide utilizes the slide master default. All slides in the AutoLayout window are based on this slide. This slide also represents the default text format. To create a new slide like this, choose Insert New Slide (control+M) from the Menu bar and select Bulleted List in the AutoLayout window.

The text and line spacing for this template are guidelines to help you create slides which are easily read. These are the recommended standard title, sub-title and body text font sizes and will allow you to create slides using the 5X5 rule. (5 words per bullet, 5 bullets per slide) Using any other size may jeopardize the readability of the slide for webcasting.

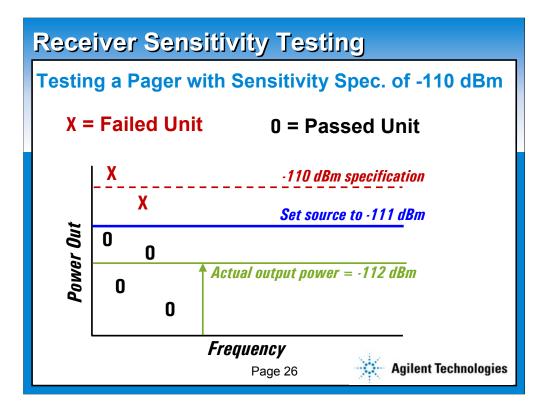

This slide utilizes the slide master default. All slides in the AutoLayout window are based on this slide. This slide also represents the default text format. To create a new slide like this, choose Insert New Slide (control+M) from the Menu bar and select Bulleted List in the AutoLayout window.

The text and line spacing for this template are guidelines to help you create slides which are easily read. These are the recommended standard title, sub-title and body text font sizes and will allow you to create slides using the 5X5 rule. (5 words per bullet, 5 bullets per slide) Using any other size may jeopardize the readability of the slide for webcasting.

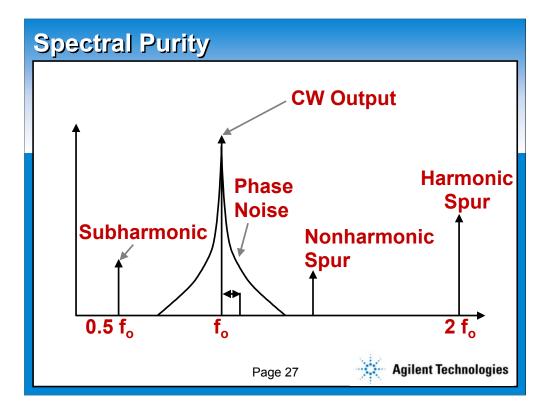

This slide utilizes the slide master default. All slides in the AutoLayout window are based on this slide. This slide also represents the default text format. To create a new slide like this, choose Insert New Slide (control+M) from the Menu bar and select Bulleted List in the AutoLayout window.

The text and line spacing for this template are guidelines to help you create slides which are easily read. These are the recommended standard title, sub-title and body text font sizes and will allow you to create slides using the 5X5 rule. (5 words per bullet, 5 bullets per slide) Using any other size may jeopardize the readability of the slide for webcasting.

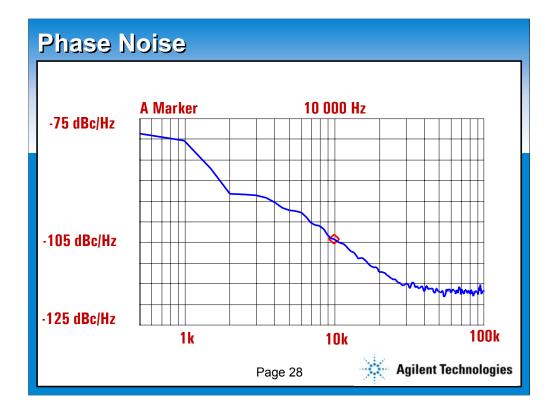

This slide utilizes the slide master default. All slides in the AutoLayout window are based on this slide. This slide also represents the default text format. To create a new slide like this, choose Insert New Slide (control+M) from the Menu bar and select Bulleted List in the AutoLayout window.

The text and line spacing for this template are guidelines to help you create slides which are easily read. These are the recommended standard title, sub-title and body text font sizes and will allow you to create slides using the 5X5 rule. (5 words per bullet, 5 bullets per slide) Using any other size may jeopardize the readability of the slide for webcasting.

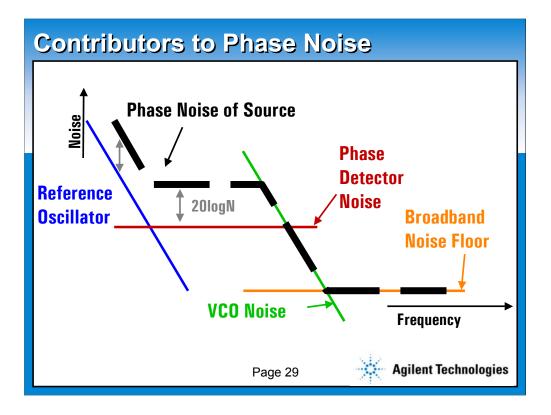

This slide utilizes the slide master default. All slides in the AutoLayout window are based on this slide. This slide also represents the default text format. To create a new slide like this, choose Insert New Slide (control+M) from the Menu bar and select Bulleted List in the AutoLayout window.

The text and line spacing for this template are guidelines to help you create slides which are easily read. These are the recommended standard title, sub-title and body text font sizes and will allow you to create slides using the 5X5 rule. (5 words per bullet, 5 bullets per slide) Using any other size may jeopardize the readability of the slide for webcasting.

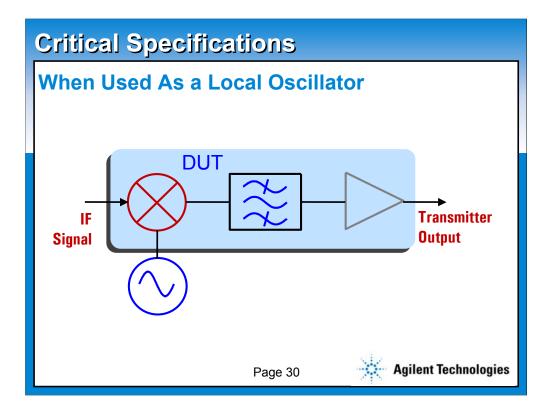

This slide utilizes the slide master default. All slides in the AutoLayout window are based on this slide. This slide also represents the default text format. To create a new slide like this, choose Insert New Slide (control+M) from the Menu bar and select Bulleted List in the AutoLayout window.

The text and line spacing for this template are guidelines to help you create slides which are easily read. These are the recommended standard title, sub-title and body text font sizes and will allow you to create slides using the 5X5 rule. (5 words per bullet, 5 bullets per slide) Using any other size may jeopardize the readability of the slide for webcasting.

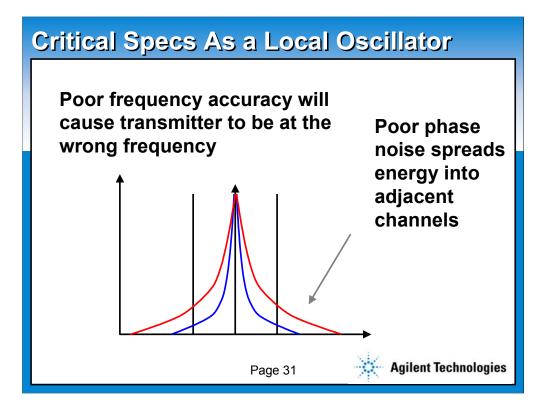

This slide utilizes the slide master default. All slides in the AutoLayout window are based on this slide. This slide also represents the default text format. To create a new slide like this, choose Insert New Slide (control+M) from the Menu bar and select Bulleted List in the AutoLayout window.

The text and line spacing for this template are guidelines to help you create slides which are easily read. These are the recommended standard title, sub-title and body text font sizes and will allow you to create slides using the 5X5 rule. (5 words per bullet, 5 bullets per slide) Using any other size may jeopardize the readability of the slide for webcasting.

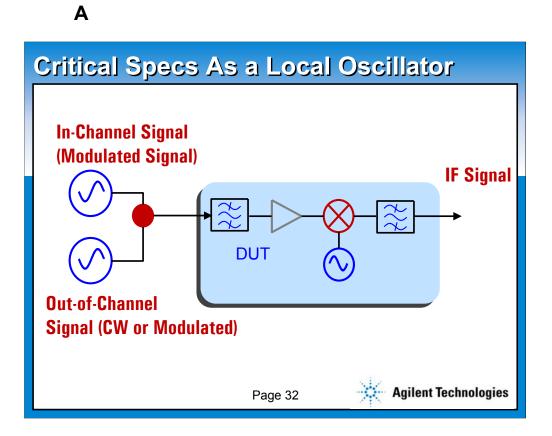

This slide utilizes the slide master default. All slides in the AutoLayout window are based on this slide. This slide also represents the default text format. To create a new slide like this, choose Insert New Slide (control+M) from the Menu bar and select Bulleted List in the AutoLayout window.

The text and line spacing for this template are guidelines to help you create slides which are easily read. These are the recommended standard title, sub-title and body text font sizes and will allow you to create slides using the 5X5 rule. (5 words per bullet, 5 bullets per slide) Using any other size may jeopardize the readability of the slide for webcasting.

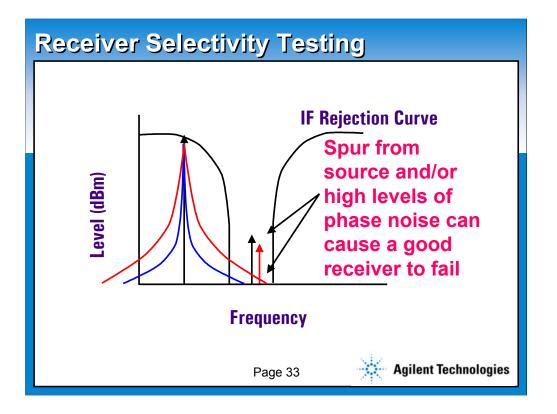

This slide utilizes the slide master default. All slides in the AutoLayout window are based on this slide. This slide also represents the default text format. To create a new slide like this, choose Insert New Slide (control+M) from the Menu bar and select Bulleted List in the AutoLayout window.

The text and line spacing for this template are guidelines to help you create slides which are easily read. These are the recommended standard title, sub-title and body text font sizes and will allow you to create slides using the 5X5 rule. (5 words per bullet, 5 bullets per slide) Using any other size may jeopardize the readability of the slide for webcasting.

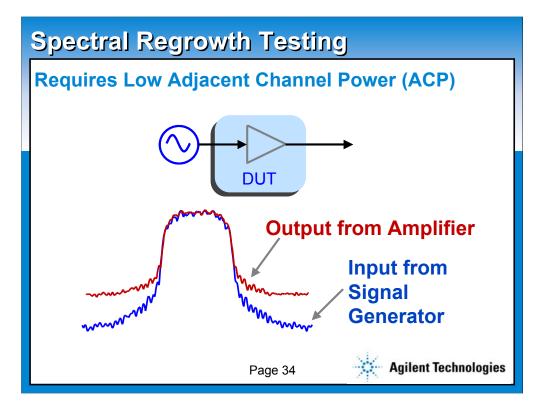

This slide utilizes the slide master default. All slides in the AutoLayout window are based on this slide. This slide also represents the default text format. To create a new slide like this, choose Insert New Slide (control+M) from the Menu bar and select Bulleted List in the AutoLayout window.

The text and line spacing for this template are guidelines to help you create slides which are easily read. These are the recommended standard title, sub-title and body text font sizes and will allow you to create slides using the 5X5 rule. (5 words per bullet, 5 bullets per slide) Using any other size may jeopardize the readability of the slide for webcasting.

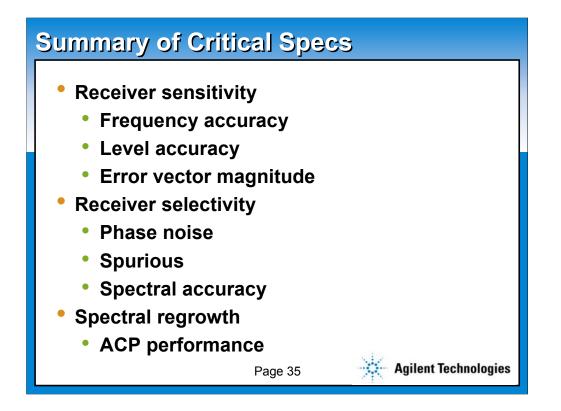

This slide utilizes the slide master default. All slides in the AutoLayout window are based on this slide. This slide also represents the default text format. To create a new slide like this, choose Insert New Slide (control+M) from the Menu bar and select Bulleted List in the AutoLayout window.

The text and line spacing for this template are guidelines to help you create slides which are easily read. These are the recommended standard title, sub-title and body text font sizes and will allow you to create slides using the 5X5 rule. (5 words per bullet, 5 bullets per slide) Using any other size may jeopardize the readability of the slide for webcasting.